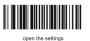

When the scanner needs to be set up, scan for "Open settings" first

common function

setting manual

Configuration code

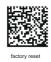

After scanning the "restore factory settings" configuration code, all settings will be restored to the system default state

After the USB interface scanner scans the "USB COM" configuration code, it may prompt to install the driver (if the driver is required to contact the supplier), L) after the driver is installed, the scanner will be used as a standard serial device. This process is reversible, scan "restore factory settings" to restore normal USB mode

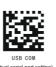

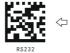

After scanning the RS232 Interface Default Settings configuration code, the serial port is restored to the system default state. 115200bds, 8 data bits, 1 stop bit, no parity bit.

ttings ce default se

After scanning the "add enter "configuration code add enter function to all scanned data

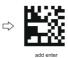

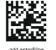

After scanning "add enter &line" configuration code , add enter&line to all scanned data

After scanning the "clear all suffixes" configuration code All data scanned does not add any suffixes

 $\leq$ 

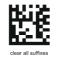

 $\leq$ 

Note: The infrared function will be turned off after scanning the "Dimming Configuration Code" . For IR function, scan the "IR Duty ration"

After scanning the "infrared open "configuration code. the infrared function is always on standby. Once an object approaches, the scan code function can be turned on by entering the infrared trigger range. When the scan code is successful, the camera and the light are turned off. If you want to trigger the infrared function again, you can move the object beyond the infrared trigger range and you can trigger the infrared function again.

After scanning the "inductance open ",the camera is always on standby and the light is always on. Once a barcode enters the decodable range,

it will be decoded immediately.

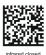

closed testing settings

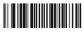

After the scanner configuration is complete

scan "relational settings

When the scanner needs to be set up, scan for "Open settings" first

better life better technology

n the settings

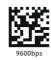

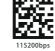

ed duty ration25%

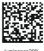

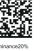

dimming configuration code

configuration code on the previous page.

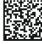

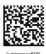

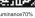

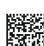

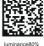

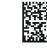

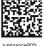

After the scanner configuration is complete scan "relational settings"

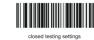

Note: The infrared function requires hardware support. After scanning the "IR duty" configuration code, the infrared function will be turned on. For dimming, scan the "Dimming Configuration Code" on the next page.

Infrared Dimming & Infrared Distance

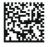

d duty ration20

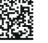

ed duty ration30%

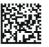

infrared duty ration35%

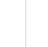

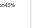

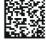

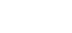

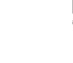

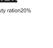

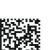

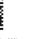

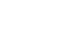

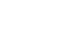

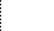

frared duty ration40%

ed duty ration45%

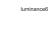

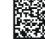

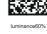

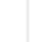

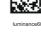

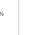

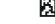

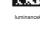

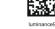